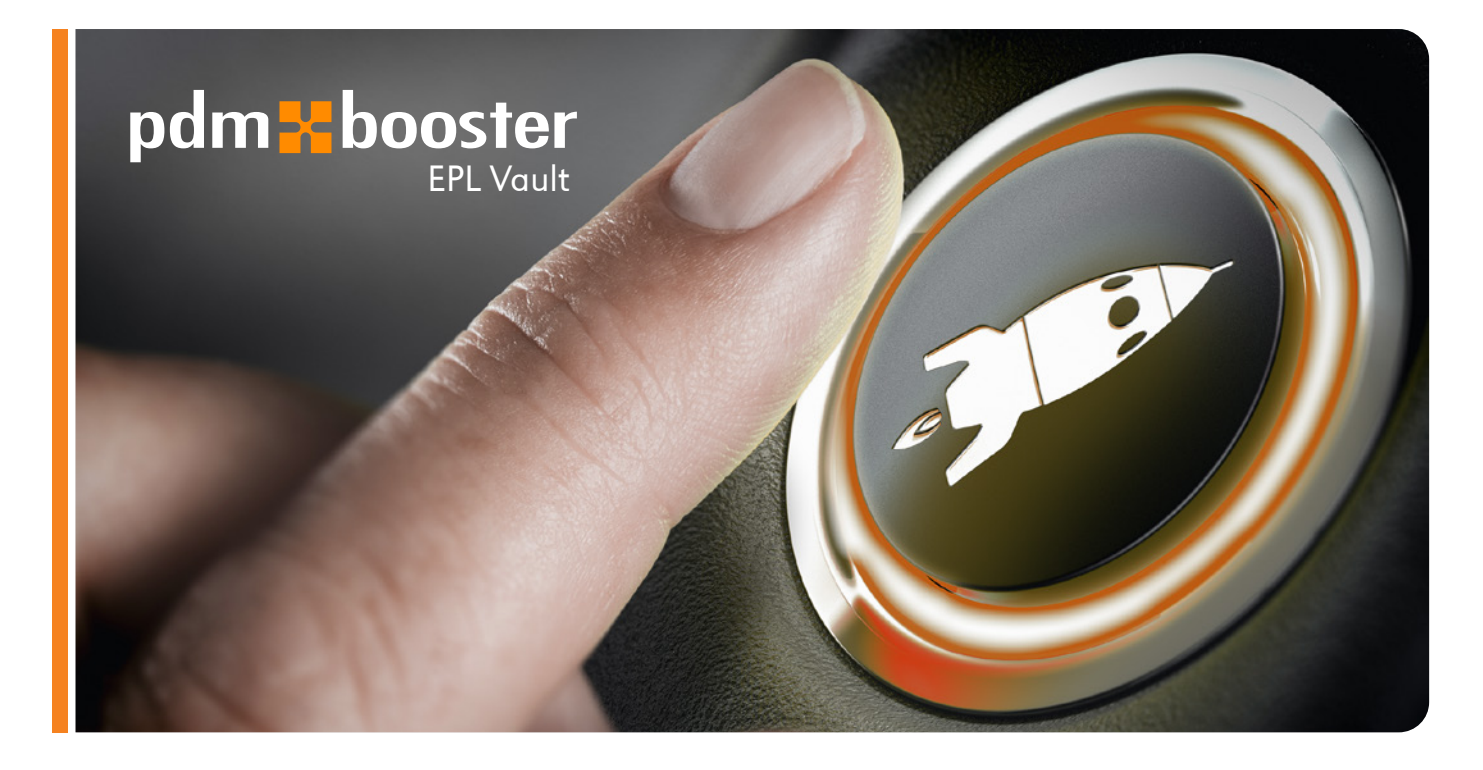

# MuM PDM Booster EPL Vault Nahtlose Verwaltung von EPLAN-Projekten in Vault

### Autodesk Vault: Versionssichere Ablage von Daten

In Vault können Daten versionssicher abgelegt und verwaltet werden. Frei konfigurierbare Lebenszyklen steuern die Produktentwicklung. Das Rechtemanagement stellt sicher, dass nur autorisierte Personen bestimmte Funktionen ausführen können. MuM PDM Booster EPL Vault ist in der EPLAN-Oberfläche nahtlos integriert, die häufig verwendeten Funktionen lassen sich direkt aus EPLAN ansprechen. Die EPLAN-Projekteigenschaften sind mit Vault bidirektional verbunden und dort sichtbar. Sie stimmen also immer überein und können in beiden Systemen gepflegt werden.

## Die TOP-Funktionen

#### Automatische Erstellung des Projekt-PDFs

Beim Einchecken eines EPLAN-Projekts erstellt MuM PDM Booster EPL Vault auf Wunsch automatisch das zugehörige PDF. Es steht dann allen Mitarbeitenden im Unternehmen sofort zur Verfügung. Fehler aufgrund nicht aktueller Informationen sind damit Vergangenheit.

Wenn das PDF beim Einchecken noch nicht benötigt wird, kann es später, z. B. bei der Freigabe des Projekts, durch die MuM PDM Booster Job Engine generiert werden.

#### Speicherung der Stückliste in Vault

Die aktuelle Stückliste ist in Vault abgelegt und kann in verschiedenen Darstellungen angezeigt werden. Die Teileliste entspricht der EPLAN-Stückliste, die strukturierte Ansicht berücksichtigt Anlage-/Ort-Strukturen und kann so mit mechanischen Konstruktionen abgeglichen werden.

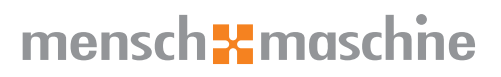

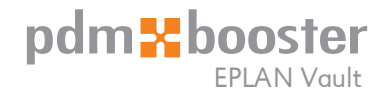

# Die Funktionen im Überblick

#### Einchecken

Das aktuelle EPLAN-Projekt wird gepackt, geschlossen und mit zugehörigem PDF und der Stückliste nach Vault eingecheckt.

#### ■ Öffnen aus Vault

Ein ausgewähltes Projekt wird entpackt und in EPLAN geöffnet. Aus der Vault-Oberfläche kann ein Projekt einfach durch Doppelklick in EPLAN geöffnet werden.

#### ■ Auschecken rückgängig

Der Befehl setzt das Projekt auf den vorherigen Stand zurück und verwirft die Änderungen.

#### **Artikelnummern zuweisen**

Die Anwender können den im Projekt verwendeten Artikeln Artikelnummern aus dem ERP-System zuweisen. Die Nummern werden im EPLAN-Projekt und in der Artikeldatenbank gespeichert.

#### Artikelnummern für Anlage/Ort-Strukturen

Optional können allen oder ausgewählten Anlagen/Orten ERP-Artikel nummern zugewiesen werden. Die Nummern werden im EPLAN-Projekt gespeichert.

#### ■ Stücklisten mit BMK

Die in Vault gespeicherten Stücklisten beinhalten auch das BMK der Komponenten und Anlagen/Orte.

#### **PDFs mit Referenzen**

Die in den EPLAN-Projekt-PDFs enthaltenen Links werden in Vault als Referenzen gespeichert. Dadurch werden sie beim Download berücksichtigt und können an allen Arbeitsplätzen aufgerufen werden.

#### Anlegen von Artikeln im ERP-System

Mit MuM PDM Booster Exchange können Artikel im ERP-System angelegt werden, bei Bedarf auch automatisch, z.B. bei Freigabe eines Projekts.

#### **ERP-Vorlageartikel in der EPLAN-Artikelstruktur**

In der Artikelstruktur von EPLAN können Vorlageartikel für verschiedene Artikeltypen definiert werden. Damit können neue Artikel in ERP gezielt und passend angelegt werden.

#### **Einfache Konfiguration**

Die Inbetriebnahme von MuM PDM Booster EPL Vault ist denkbar einfach: die intuitive Oberfläche erlaubt, die umfassende Vorgabekonfiguration an die firmenspezifischen Anforderungen anzupassen.

#### Konfiguration sofort für alle Benutzer gültig

Die Konfiguration ist in Vault abgelegt und steht damit nach Änderungen sofort allen Benutzern zur Verfügung.

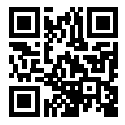

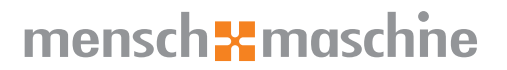